# XV SEMINARIO NACIONAL DE DISTRIBUICAO DE ENERGIA ELETRICA – SENDI 2002

# )!\*+,-.(/+\*0\*1+2(3+\*45\* 16(72528
/(\*9:2;=<>1\*3 \*5?2@1/=A7 <sup>3</sup> ?\*B-2+\*8
/(5?1/C9\*+\*D53 >\*-.(/

# EF GF HF <sup>I</sup> JKLMNCOPRQSTUVXWTF YF <sup>I</sup> JKLMNCOPQSTUV

E-mail: jhsantos@coelba.com.br

Palavras-chave - Sistema de Controle de Inspeção

Resumo - Este sistema permite auxiliar nas ações para redução de perdas comerciais de energia elétrica, através da geração e controle das inspeções efetuadas nas medições das unidades de consumo, permitindo o acompanhamento das inspeções com irregularidade. Os processos irregulares (fraude e defeito/erro) são controlados por estágios desde a situação inicial, , até a conclusão final, passando pelas etapas de faturamento, negociação, arrecadação e normalização. Permite emitir relatórios dos processos concluídos ou pendentes em qualquer situação ou tipo de irregularidade.

# h F ijkland in the international property of the international property of the international property of the i

O sistema foi desenvolvido pela Coelba e integrado ao sistema comercial em março de 2001, sendo também implantado na Cosern. O sistema utiliza arquitetura cliente servidor, integrando-se com os módulos de: contratação, faturamento, cobrança, medição e ordem de trabalho. As funções do sistema são:

- Geração de inspeção,
- Execução.
- Controle,
- Segurança,
- Acompanhamento.

1.1. Geração de inspeção - As inspeções podem ter a seguinte origem:

Denúncia - Permite o registro de suspeita de irregularidade para clientes que estão cadastrados ou não.

Campanha – É a seleção de contratos, a partir de diversos parâmetros de cadastramento, como: localização, constante ativa de medição, classe, ramo de atividade, anomalias de leitura, tipo de cliente (grupo A ou B), tensão de fornecimento, fase. Também seleciona a partir de critérios de faturamento, como: percentual de redução de consumo, sem evolução de leitura, faixa de consumo, ocorrências do faturamento ou a partir de critério aleatório. A seleção pode gerar automaticamente as inspeções em formulários ou apenas simular. Na simulação os contratos podem ser listados com os dados cadastrais e histórico de consumo de até 60 meses.

Solicitação do faturador - Permite ao agente de leitura/faturamento gerar inspeção.

Solicitação do inspetor - Permite ao inspetor de medição gerar e complementar uma inspeção eventual já realizada.

Arquivo externo - A partir de uma seleção manual de contratos, ou oriundos de outros sistemas em arquivo texto é permitido a geração de inspeção, indicando o caminho para micro computador.

Automáticas - Permite gerar inspeções automaticamente para clientes reincidentes ou que apresentem queda de consumo.

# q <sup>r</sup> <sup>r</sup> @Ccaetug

Inspeção - Registra ou consulta os dados da inspeção realizada, como: a data, o registro do inspetor, a irregularidade e observação de campo. As irregularidades são codificadas por fraude, defeito, erro da concessionária, sem perda de energia e medição normal (tabela 1).

Processo - Consulta o processo de uma inspeção irregular, a fatura, o documento de regularização e o histórico de consumo dos últimos 60 meses. Possibilita realizar os cálculos da diferença de consumo, atendendo aos critérios definidos nos artigos 71, 72 e 75 da resolução 456 ANEEL de 29/11/2000. Imprime o processo com capa , folha de informações, planilha com memória de cálculo, e a carta de cobrança com valores devidos, tarifa, custo administrativo e ICMS.

# $r$  recovered as a recovered as  $r$  recovered as  $r$

Contratos/Pedidos - Lista os contratos sujeitos a inspeção, com origem em uma Campanha, possibilitando gerar as inspeções ou analisar os dados cadastrais ou o histórico de consumo do contrato.

Denúncias pendentes - Permite listar, consultar, imprimir, atualizar, ou gerar inspeções com origem nas denúncias, para as diversas localidades ou bairros.

Histórico de acompanhamento - Apresenta o histórico das inspeções realizadas para um contrato.

Listar as inspeções - Relaciona as inspeções em qualquer situação (tabela 2), por localidade ou bairro, a partir de parâmetros selecionados. As inspeções podem ser classificadas por situação, irregularidade, localidade ou data.

### TABELA 1

#### CÓDIGOS DE IRREGULARIDADE

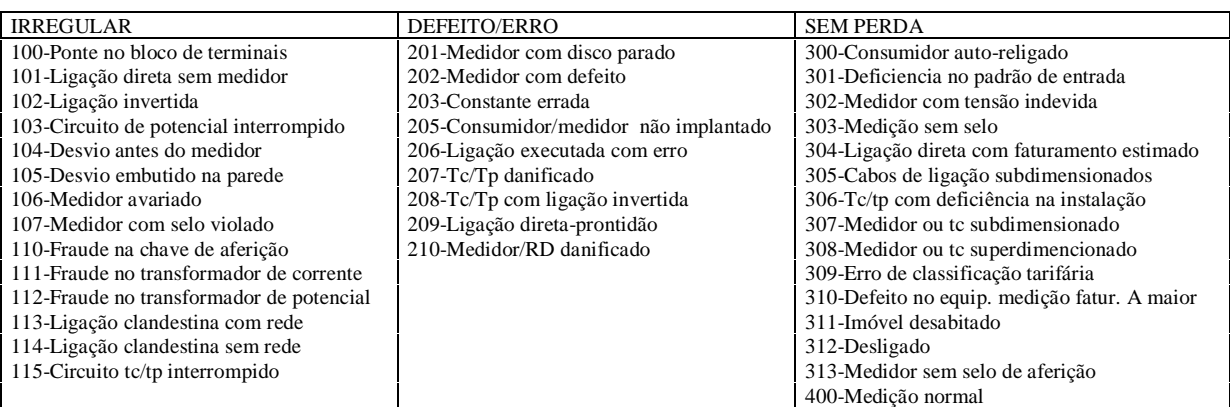

#### TABELA 2

#### CÓDIGOS DE SITUAÇÃO

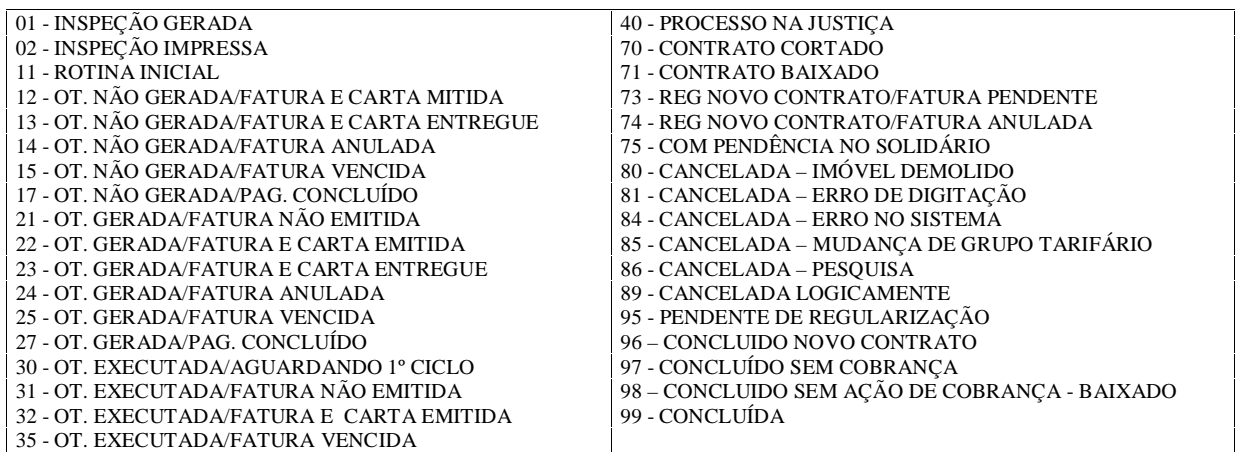

#### q <sup>r</sup> <sup>r</sup> }cCe^[xCt[

Restringe as ações dos usuários do sistema em 5 níveis a seguir:

- 1 ATENDENTE
- 2 ADM / INSPETOR / FATURADOR
- 3 CALCULADOR DE PROCESSO
- 4 ANALISTA DE PERDA
- 5 GESTOR DO PROCESSO DE PERDAS.

#### $r$  -contracts and respectively. The contracts of the contracts of the contracts of the contracts of the contracts of the contracts of the contracts of the contracts of the contracts of the contracts of the contracts of t

#### $r$  - and  $r$  -  $r$  -  $r$  -  $r$  -  $r$  -  $r$  -  $r$  -  $r$  -  $r$  -  $r$  -  $r$  -  $r$  -  $r$  -  $r$  -  $r$  -  $r$  -  $r$  -  $r$  -  $r$  -  $r$  -  $r$  -  $r$  -  $r$  -  $r$  -  $r$  -  $r$  -  $r$  -  $r$  -  $r$  -  $r$  -  $r$  -  $r$  -  $r$  -  $r$  -  $r$  -

Permite ao analista ou gestor solicitar relatórios gerenciais com parametrização dos dados, para as localidades ou bairros. Os relatórios disponíveis são:

Inspeções realizadas - Lista as inspeções realizadas por período, grupo de consumidor (A e ou B) ou por inspetor.

Inspeções pendentes - Para priorizar a execução, são listadas as inspeções geradas ou impressas (situação 01 ou 02), por grupo de consumidor, sendo classificadas por data de geração ou origem.

Inspeções com irregularidade – Para facilitar o gerenciamento, são listados os processos, em qualquer estágio (situação de 01 a 99) ou qualquer código de irregularidade (100 a 400), por período, grupo de consumidor ou inspetor. Podem ser classificados por data de realização, situação ou irregularidade.

Resumo de inspeções por irregularidade – Para avaliar a incidência de irregularidades em uma determinada localidade, são listadas as quantidades de inspeções realizadas, por códigos de irregularidade em um determinado período.

Pendência de processo por situação - Lista a quantidade de processos pendentes nas situações 11 a 75, por fase, grupo (B ou A), por grupo de irregularidade (fraude, defeito). Retrata a posição atualizada da pendência e é utilizado como indicador para gestão.

Mapeamento das inspeções realizadas – Lista a quantidade de inspeções realizadas por classe e bairro, em um determinado período, separando por grupo 100 – fraude, 200 – defeito e 300/400 – sem perda. Calcula o percentual de acerto e o percentual visitado da classe em função dos contratos ativos. Auxilia na programação ou planejamento futuro (figura – 4).

Processo com data limite para contestação – Lista os processos com data limite/vencida para resposta aos recursos solicitados por clientes a partir do registro da data de recebimento.

O sistema gera os seguintes relatórios:

Arrecadação e faturamento dos processos irregulares – O relatório apresenta, por localidade, a arrecadação e o faturamento. Lista, também, a quantidades de faturas emitidas, a energia (kWh) e os valores em reais.

Faturamento por classe - Lista, por localidade, o faturamento por classes, totalizando as faturas de fraude e de complemento separadamente, informando quantidade de faturas emitidas, a energia (kWh) e os valores em reais.

*Realizações do programa de inspeção –* Lista o resumo realizado e regularizado por grupo de irregularidade.

Acompanhamento das pendências - lista a quantidade de denúncias recebidas não atendidas, de inspeções pendentes por origem, de processos pendentes de faturamento, de processos com fatura vencida, de processos cortados, de processos não regularizados e pendentes de regularização sem perda na situação 95.

Desempenho dos analistas e inspetores - Lista o nome, matricula, posto de trabalho, inspeções geradas, inspeções realizadas, acerto, inspeções não realizadas e kWh recuperados.

Consumo agregado - Lista o consumo agregado em kWh, após a regularização dos processos, em relação ao consumo anterior a data da inspeção, por fraude, por defeito e total.

Lista dos consumidores com consumo não agregado – Lista, por bairro, os contratos que, após regularização, não agregaram consumo. A lista contem o nome do cliente, endereço, média antes e após a regularização.

1.6.1. O sistema também gera os seguintes relatórios com formatação fixa: Resumo de inspeções por código de irregularidade, Pendência de processo por situação, Inspeções realizadas e o Mapeamento das inspeções realizadas (semestral sempre retratando os 12 meses anteriores à geração).

# 2. ARQUITETURA DO SISTEMA

O sistema roda em uma arquitetura cliente-servidor de três camadas, onde o banco de dados é DB2 residente em um Host IBM com Sistema Operacional OS 390.

Os servidores rodam Windows NT e neles não há inteligência, são apenas servidores de aplicativos que, por sua vez, são executados em estações Windows 9x.

A aplicação é desenvolvida na linguagem EASEL, que usando protocolo SNA e APPC, invoca transações Cobol-Cics que acessam os dados no banco de dados DB2.

De forma geral as regras de negócio são implementadas nas transações CICS, o EASEL é apenas interface e o repositório de dados está no  $DB2$ . (figura - 1).

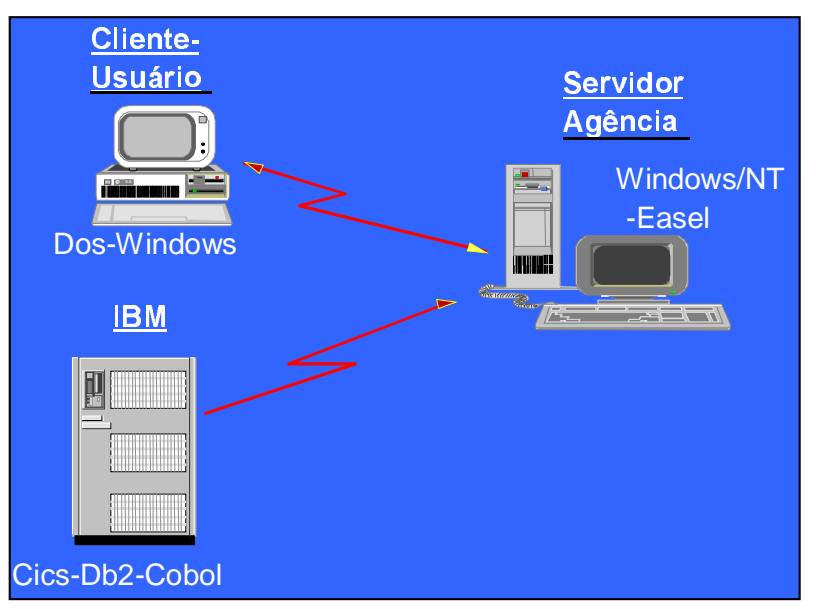

Figura 1 – Arquitetura do Sistema

# 3. RESULTADOS

Em 2001 foram realizadas 79.500 inspeções e identificadas 16.800 unidades com irregularidade, com índice de acerto anual de 21 %. (figura 3).

Neste mesmo período foram recuperados 108 GWh correspondente a R\$ 16 milhões de reais líquidos, na cobrança de diferença de consumo não medido por irregularidade na medição. (figura 2).

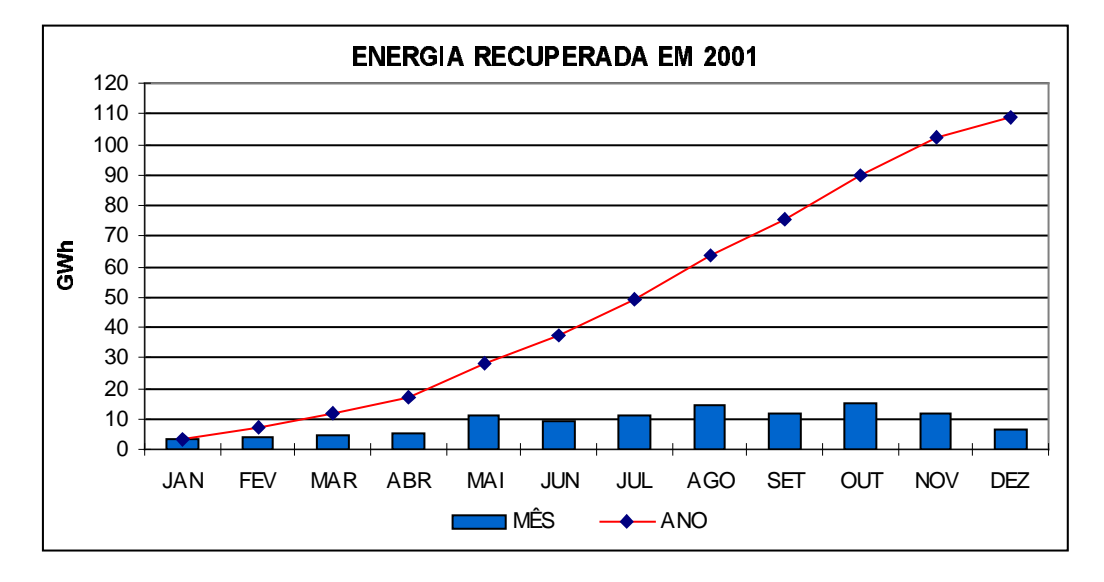

Figura 2 – Energia recuperada no período de janeiro a dezembro de 2001

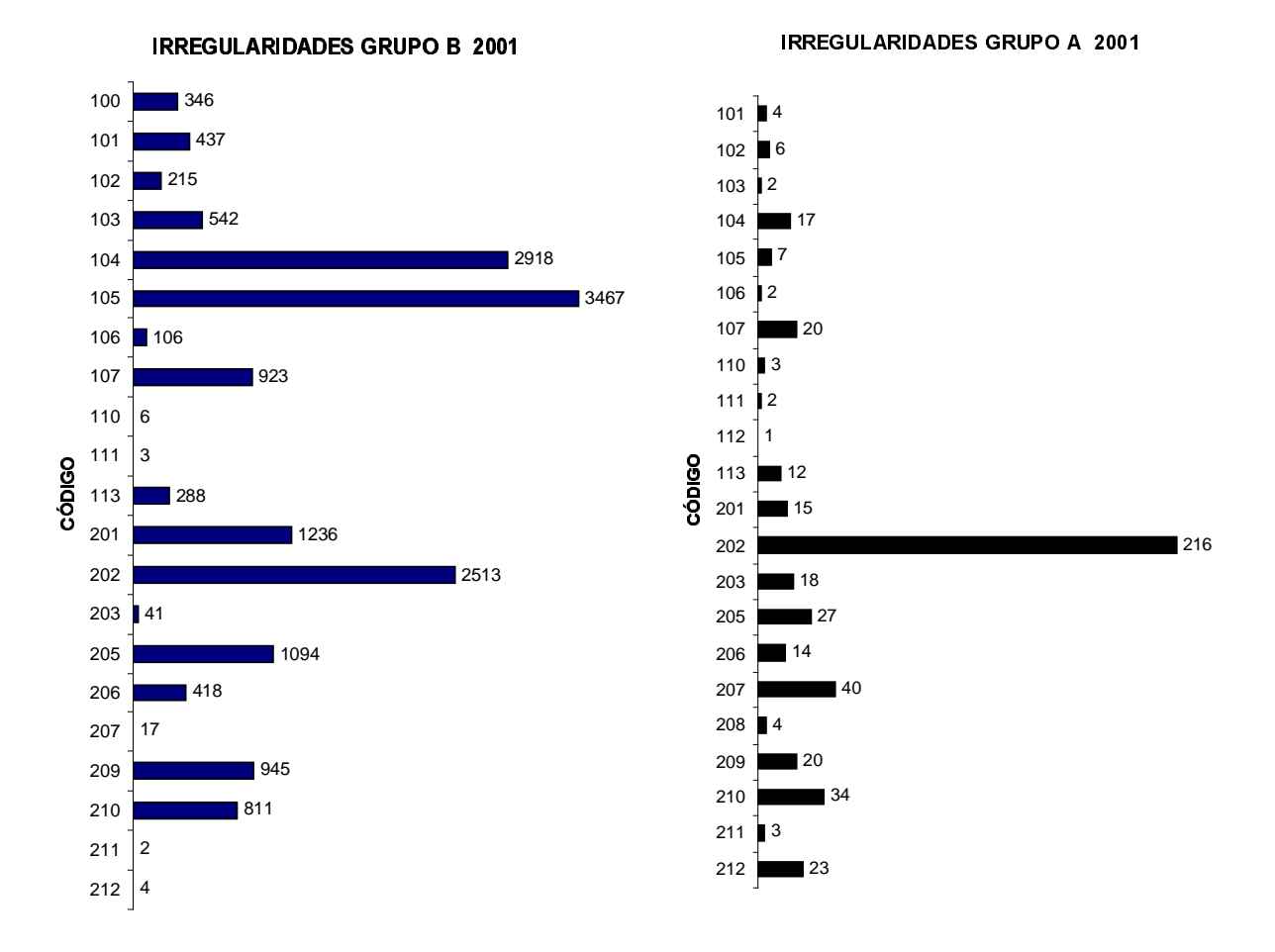

Figura 3 – Irregularidades do grupo B e A identificadas em 2001.

A mudança de postura dos inspetores ao investigar o padrão de medição como todo, partindo do ramal de serviço até o equipamento de medição, destaca a incidência de desvios embutidos cód. 105, (figura 3). Em seguida temos o desvio antes do medidor cód.104, pela facilidade de conexão. O código 202 – medidor com defeito, também se destaca principalmente com inserção do uso de padrões de medição.

O relatório de mapeamento pág. 195 (resumo), totaliza os dados de realização por classe, na Coelba, para o período de fev/2001 até jan/2002 (figura 4).

As ações para acompanhamento dos processos irregulares, podem ser verificadas no anexo 1, como exemplo temos:

- A situação 13, que indica fatura entregue,
- A situação 14, que indica fatura anulada,
- A situação 15, que indica fatura vencida e sujeita a corte,
- A situação 17, que indica fatura paga e ainda não foi emitido a ordem de serviço para regularização,
- A situação 70, indica que o contrato encontra-se cortado por falta de pagamento.

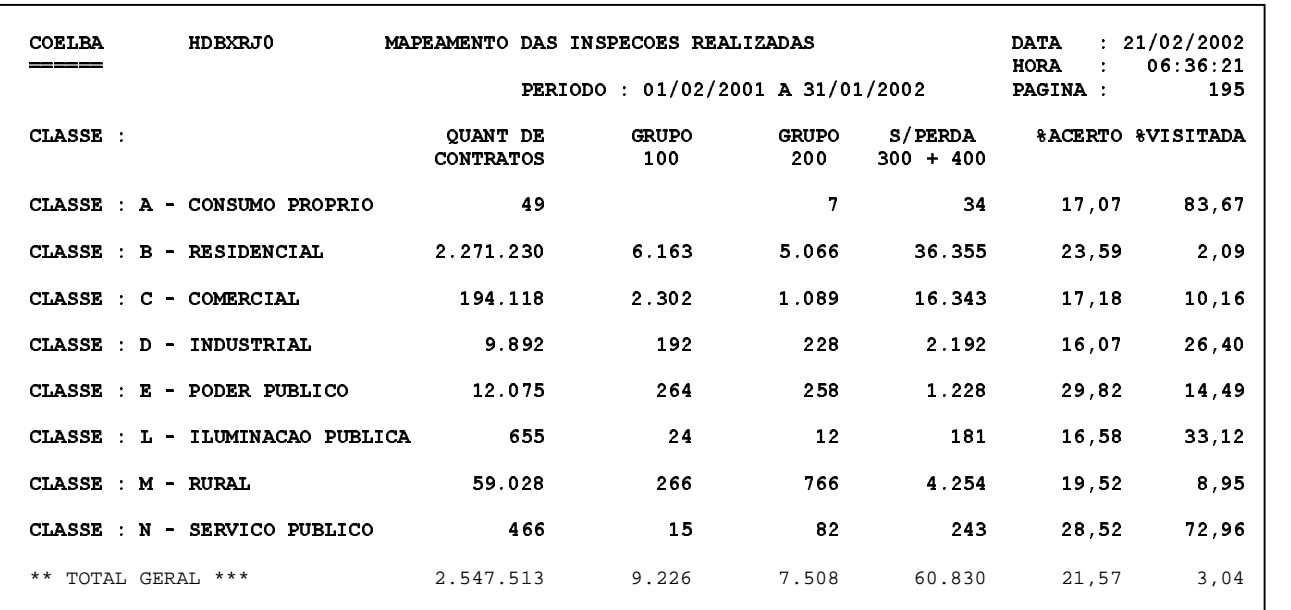

Figura 4 – Relatório de mapeamento das inspeções

# --

As informações disponíveis na base de dados do sistema, permitem traçar ou programar novas estratégias visando menores custos para realização das inspeções, possibilitando direcionamento para localidades com maior potencial de recuperação, para determinadas classes, para os maiores clientes, etc.

A gestão dos processos irregulares também é eficientizada e de fácil auditagem.

A análise histórica da incidência das ocorrências de irregularidades possibilitam ações para:

- Promover periodicamente a troca de experiência, interna ou externa, entre os inspetores, buscando o aprimoramento em novos modalidades,
- Mudar padrões de entrada, visando inibir ou dificultar novas fraudes,
- Treinar recursos terceiros para prevenir erros em novas ligações,
- Corrigir procedimentos comerciais,
- Investir em novos equipamentos para identificação,
- Buscar aperfeiçoamento tecnológico,
- Investir na segurança (selagem) dos equipamentos de medição e dos padrões, para dificultar acessos ou para facilitar a identificação, quando violados.

Enfim, a identificação, controle, negociação e normalização de irregularidade em medição de energia é, sem dúvida, a etapa mais complexa para redução de perdas comerciais. Este sistema se constitui uma ferramenta importante neste contexto.

# - -

[ 1 ] – Coelba "Documentação do Sistema de Controle de Inspeção", março 2001.

[ 2 ] - Coelba "Relatório de Auditoria na Divisão de Controle de Inspeção", em 1995

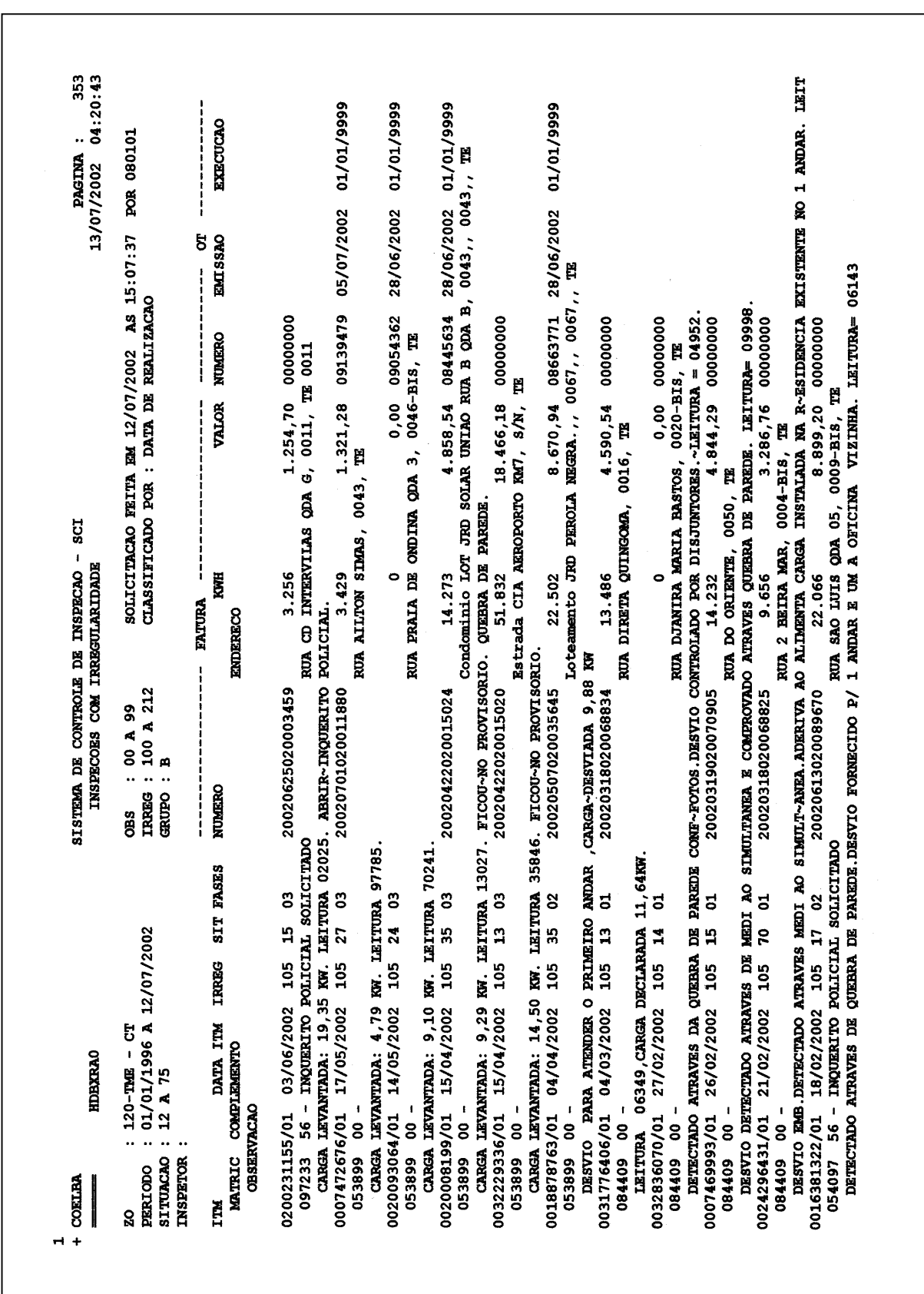

ANEXO 1 - Relatório de inspeções irregulares